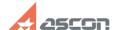

## Impossible to remove branching[..]

04/27/2024 05:29:43

**FAQ Article Print** 

| Category: | FAQ in English::KOMPAS-3D FAQ::Modelling and editing operations FAQ | Last update: | 07/04/2008 17:32:03 |
|-----------|---------------------------------------------------------------------|--------------|---------------------|
| State:    | public (all)                                                        |              |                     |

## Keywords

branching

## Problem (public)

Impossible to remove branching during editing form tolerance

## Solution (public)

Select with the cursor a point of the branching exit from the tolerance table (the point becomes green) in tolerance editing mode, push "Delete" button on the keyboard, push "Create object" button.